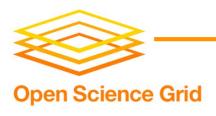

# OSG CE Configuration and Updates

Suchandra Thapa
University of Chicago
sthapa@ci.uchicago.edu

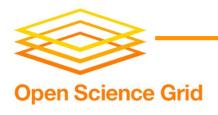

## Current Configuration Script

- Done by configure-osg.sh
- Configure-osg.sh asks for user input
- Confirms input
- Writes to attributes file
- Runs VDT configuration scripts

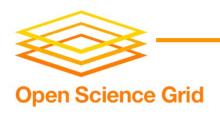

### **Problems**

- Limited opportunity for correction
- Only basic error checking (responses not blank or in a set of responses)
- configure-osg.sh: ~2000 lines of shell script
- Not very user friendly (admin must answer and can't change previous answers without going through entire set of questions again)
- GIP questions are asked during configuration process
- Can't be easily automated

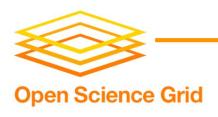

### Solution for OSG 1.0

- Rewrite and rearchitect the configuration process
- Replaced configure-osg.sh with configuration script written in python
- Change how configuration values are accepted

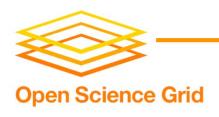

## Advantages

- New configuration systems can be added easily (just create class file and drop in configuration\_modules directory)
- Better maintainability (code dealing with configuring a component located in together in a single file)
- Better error checking (more later)

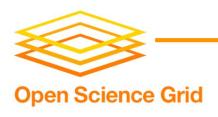

## Changes to interaction

- Input is done through solely a configuration following similar to windows ini file
- Output is primarily to vdt-install.log (can be sent to stderr as well)
- Output levels can be altered (log levels supported)

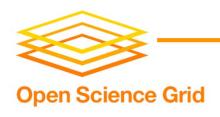

# Configuration file

- Similar to windows ini file
- Supports variable substitution within sections or using DEFAULT section
- Supports comments, allowing each configuration parameter to be documented in the configuration file
- A master file can be created and be used to configure multiple CE installs with little or no changes

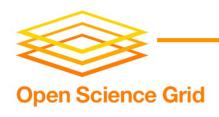

# Example Config File

#### [DEFAULT]

;Use this section to define variables for ;use in other sections vdt\_location = /opt/osg-0.8.0/ dcache\_root = /pnfs/uchicago.edu/data

#### [Example Section]

```
config_file = %(vdt_location)s/etc/my_config_file
dcache_vol_dir = %(dcache_root)s/vol
dcache_vo2_dir = %(dcache_root)s/vo2
dcache_vo3_dir = %(dcache_root)s/vo3
```

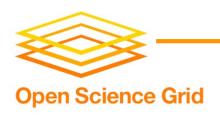

### Better error checking

- More checks and better checking of values
- Hostnames checked to make sure they resolve
- Email addresses must be in right format and host portion must resolve
- Directories and files are checked to make sure that they exist
- Numbers verified to make sure that they are the correct type (integer, floating point) and that they are in the correct range (e.g. latitude is between -90 and 90)
- Settings in xml files are actually parsed using a xml parser and checked for correctness (e.g. bdii/cemon subscriptions)
- Can verify configuration file before using it to configure a server

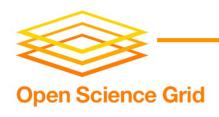

### Other details

- Separate subversion repository to track changes to code
- Located at <a href="http://vtb-svn.uchicago.edu">http://vtb-svn.uchicago.edu</a>
   with other osg repositories

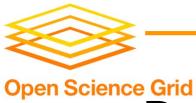

# Before updating to new minor release

- Backup current install by copying osg install directory to another directory
- In case of error: move current install directory and copy the backup to osg install directory

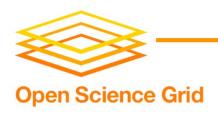

## Updating to a new minor release

- Outlined at <u>https://twiki.grid.iu.edu/twiki/bin/view/ReleaseDocument ation/VdtUpdateGuide</u>
- Check current version using vdt-version command
- Turn off services (vdt-control --off)
- Go to <a href="http://vdt.cs.wisc.edu/releases/1.8.1/release.html">http://vdt.cs.wisc.edu/releases/1.8.1/release.html</a>
  or see email with update information
- For each updated package in notice, run pacman update PACKAGE
- Turn on services (vdt-control --on)

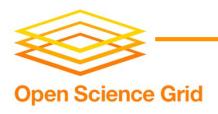

### Questions/Comments

Comments or questions?